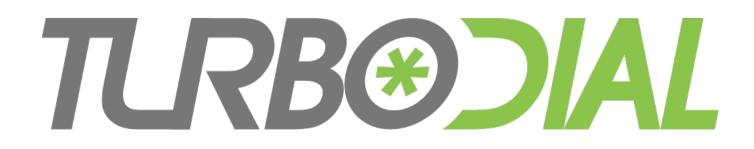

| 🔴 🔴 🔹 turboDial                                                                                                    |
|----------------------------------------------------------------------------------------------------|
| (i) 🔒 https://turbodial.biz/tfnext/index1.php 😻 💌                                                                                                    |
| C ≠ bill@web-lever.com 🕑 📀                                                                                                    |
| w (630) 253-8502 CALL O                                                                                                    |
| Alex Brach         AlanCo, Inc.         CEO         Wilson Rivers T, Min Un         1528 ☑ ■ \$\$s 4    Enter Search                                                                                                    |
| Outbound Call Completed                                                                                                    |
| CALL Wed, 18 May 2016 14:01:32 -0500<br>Spring Sale Flyer<br>From = JENKINS WILLIAM at +19522263218<br>Lookup = WILLIAM JENKINS, WIIICo                                                                                                    |
| CALL Wed, 18 May 2016 14:00:49 -0500                                                                                                    |
| Call Outcomes Tasks Calls                                                                                                    |
| HOLD<br>To = William Jensen:<br>wwjenkins@gmail.com<br>Your Caller ID = bill@web-lever.com<br>Holding Time = 41s<br>To = Alex_Brach +16302538502<br>Your Caller ID = +16124244814<br>Holding Time = 66s<br>IN $From = +19522263218$<br>$T_D = +19522463228$ |
| ICOM                                                                                                    |

**Combined Bonus Features** 

Enhanced Inbound + Enhanced Call Handling

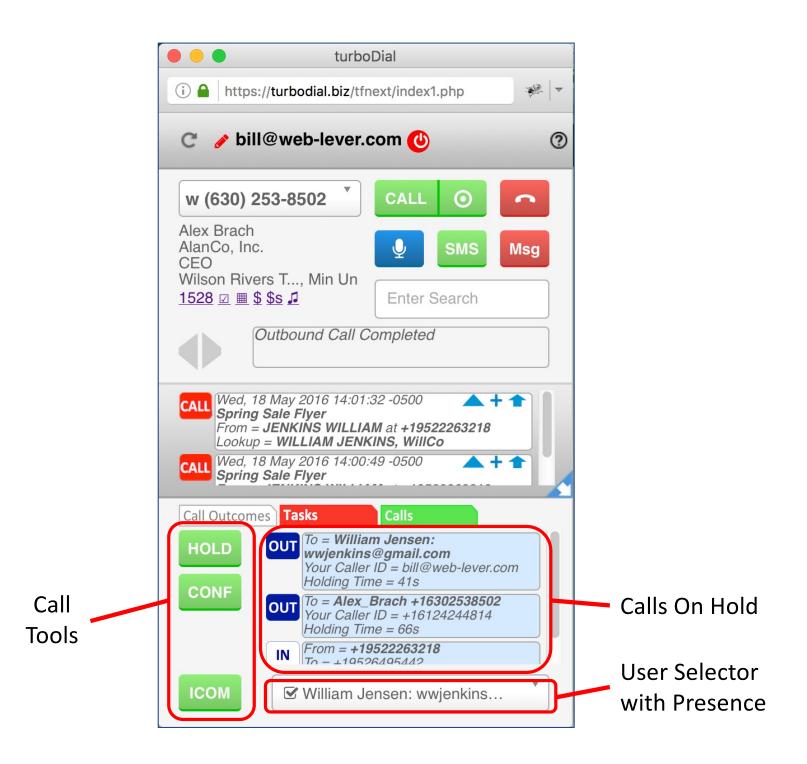

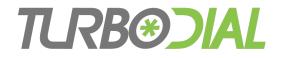

#### **Combine these Add-Ons:**

Enhanced Call Handling + Enhanced Inbound

#### **To Gain These Bonus Features:**

- Intercom Calls among Users in your company
  - Including direct softphone-to-softphone calls
- turboDial Logged-In Status for Users (Presence)
- Enhanced Call Handling for Inbound and Intercom calls

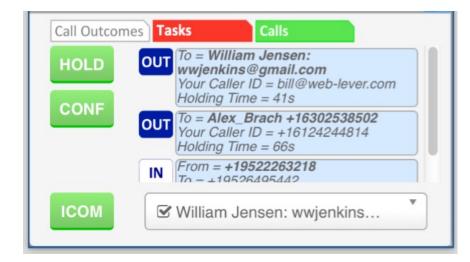

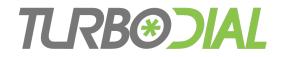

#### Combine Add-Ons:

## Enhanced Call Handling + Enhanced Inbound

| Call Outcon | nes Tasks Calls                                                                                                 |
|-------------|----------------------------------------------------------------------------------------------------|
| HOLD        | OUT<br>To = William Jensen:<br>wwjenkins@gmail.com<br>Your Caller ID = bill@web-lever.com<br>Holding Time = 41s |
| CONF        | OUT<br>To = Alex_Brach +16302538502<br>Your Caller ID = +16124244814<br>Holding Time = 66s                      |
|             | IN $From = +19522263218$<br>To = +19526495442                                                                   |
| ІСОМ        | William Jensen: wwjenkins                                                                                       |

# **TLRB®CIAL** User Selector & Logged-In Status

## **Required:**

nothing

- 1. Click the User selector to open it
- 2. See up to 3 entries for each User
  - Their email address
  - Phone numbers are listed if available
- 3. Every User's logged-in status will be indicated next to their email address
  - turboDial Logged In: a checked box
  - turboDial Logged Out: an empty box

| HOLD | To = William Jensen:<br>wwjenkins@gmail.com<br>Your Caller ID = bill@web-lever.com<br>Holding Time = 41s |
|------|----------------------------------------------------------------------------------------------------|
| CONF | <b>OUT</b> To = <b>Alex_Brach +16302538502</b><br>Your Caller ID = +16124244814<br>Holding Time = 66s    |
|      | IN From = +19522263218<br>$T_0 = \pm 19526495442$                                                        |
| ІСОМ | William Jensen: wwjenkins                                                                                |

# **TRB®CIAL** Make an Intercom Call

## Required:

You have no active call

- 1. Choose your Calling Device
  - Choose 'This PC' to call from your softphone
- 2. Choose the User & destination from the User selector
  - Choose their email address to call their softphone, or
  - Choose one of their phone numbers
- 3. Click the ICOM button to start the call
- 4. Click the Hangup button to end the call

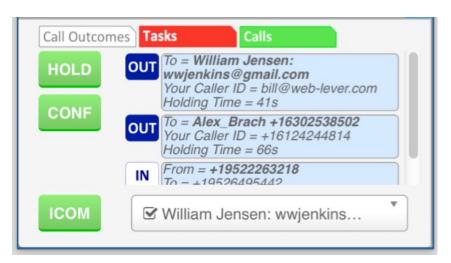

# **TRB®CIAL** Make an Intercom Call

## Required:

You have no active call

## **Operation:**

- 1. Choose your Calling Device
  - Choose 'This PC' to call from your softphone
- 2. Choose the User & destination from the User selector
  - Choose their email address to call their softphone, or
  - Choose one of their phone numbers
- 3. Click the ICOM button to start the call
- 4. Click the Hangup button to end the call

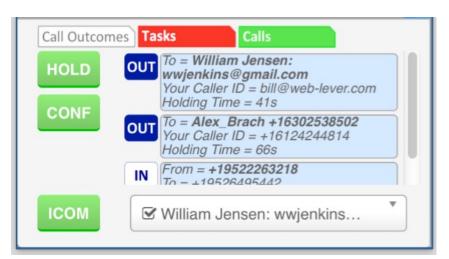

Softphone-to-softphone call

# **TRB** Warm Transfer a Call to a <u>User</u>

## **Required:**

You have an active call (inbound or outbound)

- 1. Click on the HOLD button
- 2. Choose the User from the Intercom Selector
- 3. Click the ICOM button to call that User
  - When the User answers provide any necessary explanation
- 4. Click the CONF button to begin a conference CONF
  - When the conference begins provide any necessary introduction
- 5. Click the Hangup button to disconnect
  - The other parties can continue their conversation

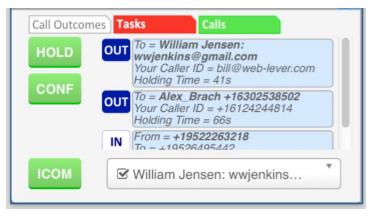

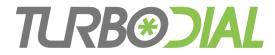

## **Important Details**

- Inbound Call Ownership
- Intercom Calls
- User Selector

## **TCRB®CIAL** Some Details about Inbound Calls

- Pay attention to call ownership
- Only calls you own can be placed on Hold
- Some calls are automatically owned by you:
  - Outbound calls you make with turboDial
  - Inbound calls answered in your turboDial softphone
- Some calls are <u>not</u> automatically owned by you:
  - Inbound calls to a turboDial number, answered on a real phone
- Use the buttons in the inbound call screen pop to claim ownership for the call
   CALL Thu, 19 May 2016 16:18:20 -0500
- Once you claim ownership you can put the call on Hold

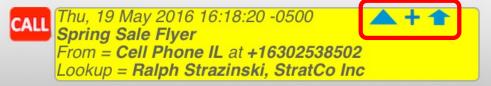

See the User Guide for Inbound Calls at <u>http://turbodial.biz</u> for full details on call ownership

# **TCRB®CIAL** Put an Inbound Call on Hold

#### Example:

• You have an active inbound call answered on a physical phone

- 1. Claim ownership for the call
- 2. Click the HOLD button
- 3. You will be disconnected from the call
- 4. The other person will begin hearing music
- 5. The call will appear in the Holding Calls list

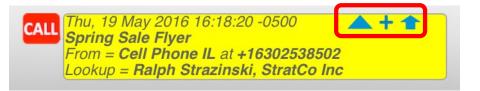

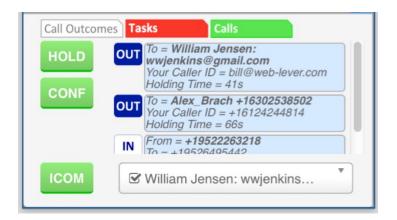

## **TCRB@DIAL** Some Details about Intercom Calls

- They use the Calling Device setting
- They use the Caller ID setting
  - Exception: softphone-to-softphone calls use your email as the Caller ID
- Can be placed on Hold
- Can be joined to a Conference & Warm Transferred
- Cannot be recorded
- Call Note records are not created
  - These User-to-User calls will not show up in Reports

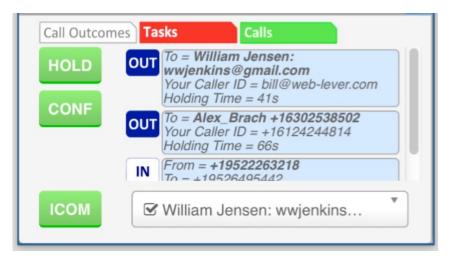

## **TCRBOIAL** Some Details about the User Selector

- Pay attention to the User Records
  - See Infusionsoft Admin->Users
- Each turboDial User must have their Infusionsoft ID email entered in one of the email address fields, else they will not be listed in the turboDial User Selector
  - Email
  - Email Address 2
- Also only the first 2 Phone numbers will be available in the User Selector
  - Phone 1
  - Phone 2

| Add/Edit User Accounts (back to search results) |                                                   |     |  |  |
|-------------------------------------------------|---------------------------------------------------|-----|--|--|
| General                                         | Preferences Signatures Notes User Groups          |     |  |  |
| Infusionsof                                     | t ID                                              | Ot  |  |  |
| BillJenkin<br>bill@timefu                       |                                                   | Pho |  |  |
| Personal Ir                                     | nfo                                               | Pho |  |  |
| Company                                         | Agency Automate, LLC                              | Pho |  |  |
| Title                                           | Principal                                         |     |  |  |
| Email                                           | bill@timefusion.biz                               | 0   |  |  |
|                                                 | Status: Unengaged Marketable Manage Email Status. | F   |  |  |
| Email Address 2                                 | info@emailattacher.com                            | Web |  |  |
|                                                 | Status: Unengaged Marketable Manage Email Status. | Cou |  |  |
|                                                 |                                                   | COU |  |  |

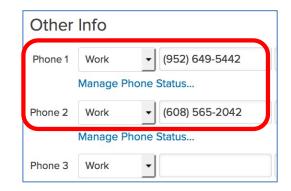

# TLRBEDAL

| 🗧 😑 🔹 turboDial                                                                                                    |                                       |
|----------------------------------------------------------------------------------------------------|---------------------------------------|
| (i) 🔒 https://turbodial.biz/tfnext/index1.php                                                                                           | · · · · · · · · · · · · · · · · · · · |
| C ♂ bill@web-lever.com 🕑                                                                                                    | 0                                     |
| w (630) 253-8502 <sup>v</sup> CALL O                                                                                                    |                                       |
| Alex Brach<br>AlanCo, Inc.<br>CEO                                                                                                    | Msg                                   |
| Wilson Rivers T, Min Un<br>1528 ☑ ▦ \$ \$s ♫<br>Enter Search                                                                            |                                       |
| Outbound Call Completed                                                                                                    |                                       |
| CALL Wed, 18 May 2016 14:01:32 -0500<br>Spring Sale Flyer<br>From = JENKINS WILLIAM at +19522263218<br>Lookup = WILLIAM JENKINS, WIIICo | + 1                                   |
| CALL Wed, 18 May 2016 14:00:49 -0500                                                                                                    | ++                                    |
| Call Outcomes Tasks Calls                                                                                                    |                                       |
| HOLD<br>To = William Jensen:<br>wwjenkins@gmail.com<br>Your Caller ID = bill@web-level<br>Holding Time = 41s                            | r.com                                 |
| CONF<br>To = Alex. Brach +163025385<br>Your Caller ID = +16124244814<br>Holding Time = 66s                                              |                                       |
|                                                                                                    |                                       |
|                                                                                                    |                                       |

Enhanced Call Handling & Enhanced Inbound Bonus Features

- Intercom Call
- Intercom Calls
- User Logged-In Status
- Base Features extended to Inbound and Intercom Calls